## **# 3819: Checking Available Memory**

Since Release 3.2.51 the available space for certain folders is monitored on both. server and client:

**Server**:

- ..\Onyx3Server\OnyxDB\
- ..\Onyx3Server\Pictures\

**Client**:

- ..\%Temp%
- ..\Windows\

On program start and actions like add images,import containers and clone findings the available space is checked. If less than 100MByte of space is remaining, a **warning** is returned, if less than 10MByte is remaining, an **error message** is displayed.

The messages can be suppressed by INI entry:

 [Application] SkipRemainingSpaceMessage=1

From: <https://onyxwiki.net/> - **[OnyxCeph³™ Wiki]**

Permanent link: **<https://onyxwiki.net/doku.php?id=en:3819>**

Last update: **2017/06/13 17:47**

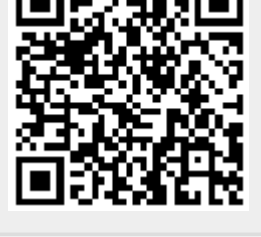